Приложение № 9 Утверждено приказом департамента образования и науки Костромской области от 13.03.2023 года № 376

#### **Инструкция по обеспечению видеонаблюдения в пунктах проведения экзаменов**

1. Общие положения

В соответствии с пунктом 57 Порядка аудитории и помещение для руководителя ППЭ оборудуются средствами видеонаблюдения, позволяющими осуществлять видеозапись и трансляцию проведения экзаменов в сети «Интернет» с соблюдением требований законодательства Российской Федерации в области защиты персональных данных.

Аудитории и помещение для руководителя ППЭ оборудуются средствами видеонаблюдения с возможностью трансляции проведения экзаменов в сети «Интернет».

Объектами видеонаблюдения являются:

помещения для проведения экзаменов в ППЭ (аудитории ППЭ);

штаб ППЭ;

помещения РЦОИ, задействованные в процедурах подготовки, проведения ГИА и обработки его результатов, помещения для работы ПК и КК;

Для обеспечения видеонаблюдения департамент образования и науки Костромской области обеспечивает:

размещение камер видеонаблюдения в аудиториях ППЭ, штабе ППЭ;

протоколирование действий на средствах видеонаблюдения в электронном виде посредством имеющихся настроек оборудования или программных средств, и передачу этих данных на Портал;

сохранность оборудования для организации видеонаблюдения;

работоспособность оборудования для обеспечения видеонаблюдения, в том числе своевременное обновление программного обеспечения;

ведение и хранение документов, относящихся к системе видеонаблюдения в ППЭ (акт приема-передачи и настройки оборудования для видеонаблюдения и трансляции, договор на оказание работ (услуг) по организации видеонаблюдения в ППЭ, поэтажный план размещения оборудования).

Для организации видеонаблюдения и координации действий по установке и эксплуатации оборудования приказом ДОН назначается ответственное лицо – региональный координатор. Региональный координатор отвечает за координацию действий Оператора и ДОН, обеспечивает согласование мест размещений оборудования, предоставляет в ГЭК сводную информацию о работе систем видеонаблюдения в период проведения ГИА.

Аудитории ППЭ, из которых осуществляется онлайн трансляция, должны иметь отметку «online» в РИС.

Перечень аудиторий для включения в трансляцию формируется на основании данных об аудиториях, в которые осуществлено распределение участников ГИА. Передача информации из ФИС в систему управления трансляцией завершается в 20:00 по московскому времени в день, предшествующий дню проведения экзамена.

Аудитории ППЭ с отметкой в РИС о специализированной рассадке и при условии распределения в такую аудиторию только участников ЕГЭ с признаком «ОВЗ» переводятся в режим закрытой трансляции решением Рособрнадзора путем получения сведений из ФИС. Доступ к закрытой трансляции предоставляется ограниченному кругу лиц, определенных Рособрнадзором.

Перевод в закрытый режим трансляции производится при наличии следующих данных в ФИС: наличие у аудитории признака «специализированная рассадка», наличие рассаженных в аудиторию с признаком «специализированная рассадка» участников с признаком «ОВЗ», отсутствие иных участников ЕГЭ, рассаженных в указанную аудиторию.

2. Перечень средств видеонаблюдения

Для оснащения помещений ППЭ, РЦОИ, работы КК и ПК средствами видеонаблюдения используются ПАК, ip камеры, средства видеонаблюдения в следующем составе:

2 камеры видеонаблюдения;

крепления для камер;

персональный компьютер или ноутбук (при необходимости);

кабель питания;

мышь;

источник бесперебойного питания для персонального компьютера;

USB-удлинитель;

оборудование для подключения к сети «Интернет» (при необходимости);

ПАК, ip камеры, иные средства видеонаблюдения должны обеспечивать сохранение видеоизображения, трансляцию видеоизображения в сеть «Интернет», протоколирование действий, которые совершаются в отношении оборудования (включение, выключение, скачивание видео).

Конфигурация ПАК, ip камер, иных средств видеонаблюдения должна исключать возможность подмены информации, гарантировать ее достоверность и целостность, защиту данных от несанкционированного доступа к информации.

Рекомендуется выводить видеотрансляции со всех видеокамер в ППЭ на отдельно стоящий персональный компьютер, находящийся в штабе ППЭ (применять CCTV-решение).

Для обеспечения двухсторонней голосовой связи штаба ППЭ с ДОН и Рособрнадзором при помощи Портала в штабах ППЭ рекомендуется использовать следующую конфигурацию оборудования:

микрофон и колонки (встроенные или внешние) или монитор или дисплей, оборудованный устройствами, позволяющими воспроизводить и передавать аудио сигнал.

Для использования портала smotriege.ru в части обратной связи с ППЭ необходимо обеспечить скорость интернет-соединения не менее 1 Мбит/с. Организация двухсторонней связи осуществляется посредством функционала портала smotriege.ru.

3. Требования к размещению средств видеонаблюдения

Средства видеонаблюдения размещаются **в аудиториях ППЭ и штабе ППЭ** с соблюдением следующих требований:

в каждой аудитории ППЭ и штабе ППЭ должно быть установлено не менее 2 камер видеонаблюдения (допускается использование 1 камеры видеонаблюдения, если ее технические параметры обеспечивают полный обзор аудитории);

камеры видеонаблюдения следует устанавливать в аудитории ППЭ таким образом, чтобы в обзор видеокамеры попадали все участников ЕГЭ (преимущественно фронтальное изображение), номера рабочих мест участников ЕГЭ, организаторы в аудитории, процесс печати ЭМ (включая компьютер и принтер), стол раскладки и последующей упаковки ЭМ. Обзор камеры видеонаблюдения, при котором участники ЕГЭ видны только со спины, недопустим;

В случае установки камер, при котором одна камера обеспечивает фронтальное изображение, а вторая тыльное изображение, фронтальная камера, в обязательном порядке, маркируется как «Камера 1». Если обе устанавливаемые камеры обеспечивают фронтальное изображение, камера, в ракурс которой попадает наибольшее количество объектов наблюдения, нумеруется как «Камера 1»;

камеры видеонаблюдения следует устанавливать в штабе ППЭ, чтобы просматривалось все помещение и входная дверь. В обзор камеры должны попадать: место хранения ЭМ (сейф), станция авторизации, процесс передачи ЭМ организаторами руководителю ППЭ, процесс сканирования ЭМ по завершению экзамена включая компьютер и сканер;

процесс передачи ЭМ для транспортировки в РЦОИ (в случае если в ППЭ не применяется технология сканирования ЭМ по завершении экзамена);

высота установки камер видеонаблюдения: не менее 2 метров от пола;

обзор камеры не должны загораживать различные предметы (мебель, цветы и пр.);

видеозапись должна содержать следующую информацию: номер ППЭ, соответствующий номеру ППЭ в ФИС, номер аудитории, соответствующий номеру аудитории в ФИС, дату экзамена, в соответствии с расписанием ГИА текущего года, утвержденное нормативным правовым актом, местное время.

Средства видеонаблюдения размещаются **в помещениях РЦОИ, работы КК и ПК** с соблюдением следующих требований:

в помещениях РЦОИ, работы КК и ПК должно быть установлено не менее 2 камер видеонаблюдения;

камеры видеонаблюдения должны быть установлены так, чтобы помещение просматривалось полностью. В обзор камер должны попадать: процесс получения ЭМ в электронном виде из ППЭ; процесс передачи членами ГЭК ответственному сотруднику РЦОИ; все места размещения и хранения ЭМ; процесс верификации; процесс сканирования ЭМ; дверь помещения, в котором хранятся ЭМ; путь перемещения ЭМ из одного помещения в другое; процесс работы ПК; процесс работы КК;

обзор камеры не должны загораживать различные предметы (мебель, цветы и пр.);

видеозапись должна содержать следующую информацию: код РЦОИ, номер аудитории, дату, местное время.

4. Трансляция видеоизображения

Трансляция и видеозапись в помещении штаба ППЭ начинается не позднее 07:30 и завершается после завершения сканирования и передачи ЭМ в РЦОИ, и (или)передачи всех материалов члену ГЭК, но не ранее 19:00.

В день проведения экзамена из аудиторий ППЭ организуется онлайн трансляция хода проведения ГИА. Трансляция осуществляется в режиме реального времени с 08.00 до 17:00 по местному времени, или до момента завершения зачитывания организатором данных протокола о проведении экзамена в аудитории (форма ППЭ-05-02).

Перечень аудиторий и штабов ППЭ, из которых невозможно осуществлять трансляцию в сеть «Интернет» (далее – офлайн аудитории), должен быть направлен на согласование в Рособрнадзор.

Просмотр онлайн трансляции производится на smotriege.ru. Доступ к порталу предоставляется ограниченному кругу лиц.

При низкой пропускной способности канала связи видеозапись должны быть размещена на smotriege.ru в течение 5 календарных дней со дня проведения соответствующего экзамена.

Запись видеоизображения может производится на: жесткий диск ПАК, карту памяти, регистратор для камер.

В случае отсутствия подключения к сети «Интернет» осуществляется видеозапись экзамена с последующим размещением на Портале. Оборудование для осуществления видеозаписи может быть передано Оператору для проведения технических работ (копирования информации, настройки/обновления программного обеспечения и др.) по акту временной передачи (Приложение 2).

Не допускается изменение настроек камер в части кодов аудиторий, ППЭ в ходе периода экзаменов.

Трансляция на smotriege.ru из помещений РЦОИ, помещений работы КК и ПК производится в отношении всех помещений, задействованных в процессах подготовки к проведению ГИА, обработки результатов проведения ГИА, проверки экзаменационных работ участников ГИА, организации и работы КК, хранение ЭМ.

Во всех аудиториях ППЭ, оснащенных средствами видеонаблюдения, должна быть размещена информация о том, что в данной аудитории ведется видеонаблюдение

5. Тестирование подключения ПАК и ip-камер

Перед каждым периодом ЕГЭ проводится тестирование системы видеонаблюдения. Сроки проведения тестирования систем видеонаблюдения определяет Рособрнадзор.

С целью соблюдения требований Федерального закона от 27.07.2006 № 152-ФЗ «О персональных данных» фиксацию ракурсов камер видеонаблюдения на портале smotriege.ru следует осуществлять без присутствия в кадре обучающихся.

Проведение тестирования системы видеонаблюдения должно осуществляться с учетом интересов обучающихся и их родителей (законных представителей).

В ходе тестирования на Портал транслируются все аудитории и штабы ППЭ, которые будут задействованы в соответствующий период экзаменов, помещения РЦОИ, помещения работы КК и ПК.

Исключение составляю офлайн аудитории: ППЭ на дому; ППЭ в медицинских учреждениях; ППЭ в специальных учебно-воспитательных учреждениях закрытого типа, в учреждениях, исполняющих наказание в виде лишения свободы. Для офлайн аудиторий тестирование проводится при помощи Портала на основании подписанных актов по установке и настройке оборудования. Трансляция офлайн аудиторий на Портал не проводится.

Трансляция из аудиторий и штабов ППЭ, помещений РЦОИ, помещений работы КК и ПК, подключенных к внутренней системе мониторинга, производится в период с 9.00 по местному времени по 19.00 по московскому времени.

В случае отсутствия технической возможности установки ПО CCTVрешения в штабе ППЭ, использовать аналогичное решение посредством входа на портал под логином и паролем для ППЭ.

Тестирование системы видеонаблюдения проводится в целях:

проведения нагрузочного тестирования на систему;

проверки работоспособности обновленного программного обеспечения и обновленных функций портала;

проверки работоспособности камер, в том числе проверки наличия видео и аудио записи на камерах;

проверки корректности информации о ППЭ, аудиториях ППЭ, штабах ППЭ внесенной во внутреннюю систему мониторинга;

проверка корректности ракурсов камер;

проверки наличия достаточного заряда питания на батареях бесперебойного питания.

Во время проведения тестирования необходимо осуществить следующие действия в ППЭ, РЦОИ, помещений работы ПК и КК:

проверить актуальность версий программного обеспечения для ПАК и CCTV-решения (перечень актуальных версий программного обеспечения будет размещен заблаговременно на сайте ФГБУ «ФЦТ»);

запустить камеру (ы) видеонаблюдения;

проверить функции протоколирования, которое осуществляется:

ПАК в части включения и выключения оборудования, начала и окончания записи данных, выгрузки видео, синхронизации данных в ЦОД, отключение

от источника электропитания;

ip-камерой в части, включение/начало записи данных, выключение/окончание записи данных, изменение настроек оборудования;

проверить наличие достаточного заряда питания на батареях бесперебойного питания. В случае обнаружения поддержания батареей питания ноутбука заряда менее чем на 4 часа и блока бесперебойного питания для стационарных компьютеров и ip-камер заряда менее чем на 20 минут, такое оборудование рекомендовано к замене;

проверить трансляцию видео и звука на Портал из каждой аудитории ППЭ, штаба ППЭ, помещений РЦОИ, помещений работы ПК и КК посредством CCTV-решения или Портала;

проверить соответствие ракурсов камер настоящим методическим рекомендациям;

проверить корректность отображения времени и часовой разницы по отношению к московскому времени;

проверить корректность отображения кодов аудиторий и кода ППЭ (коды аудиторий и ППЭ должны совпадать с кодами, внесенными в РИС);

проверить корректность адреса ППЭ и его координат на карте; поставить отметки в отношении каждой аудитории о соответствии или несоответствии требованиям методических рекомендаций; отработать тестовую метку нарушения при помощи CCTV-решения (если применимо) или Портала.

В региональном ситуационном центре:

проверить трансляцию из всех аудиторий и штабов ППЭ, запланированных для проведения экзаменов в соответствующий период экзаменов, (за исключением офлайн аудиторий, согласованных Рособрнадзором), помещений РЦОИ, помещений для работы КК и ПК на Портал;

осуществить фиксацию тестовой метки нарушения в отношении каждого ППЭ, РЦОИ, помещений работы ПК и КК, а также контроль ее отработки.

осуществить сбор информации о выявленных несоответствиях для организации их устранения;

проверить отработку меток, о выявленных несоответствиях, которые устранены в ходе тестирования;

проверить корректность отработки тестовых «меток»;

В случае обнаружения при проведении тестирования технических сбоев при трансляции, некорректных ракурсов камер, несоответствие информации о ППЭ, аудиториях ППЭ, штабах ППЭ, необходимо внести указанную информацию в отчет о проведении тестирования (форма отчета прилагается к

плану тестирования, который заблаговременно размещается на сайте ФГБУ «ФЦТ»), и организовать работу по устранению выявленных недостатков в течение 3 рабочих дней со дня завершения тестирования. По завершении устранения обнаруженных в ходе тестирования нарушений необходимо подписать один протокол тестирования от субъекта Российской Федерации. Подписантами протокола являются ДОН и Оператор.

После подписания скан-копия протокола тестирования системы видеонаблюдения загружается на портал smotriege.ru не позднее 3 рабочих дней с даты завершения тестирования.

Форма протокола тестирования приведена в Приложении № 4.

6. Подготовка к проведению экзамена

Во всех аудиториях ППЭ, оснащенных средствами видеонаблюдения, должна быть размещена информация о том, что в данной аудитории ведется видеонаблюдение.

За один день до начала экзамена в ППЭ технический специалист совместно с руководителем ППЭ проводят тестирование, в ходе которого необходимо: включить запись видеоизображения и звука, проверить через монитор ПАК или посредством CCTV-решения работу камер видеонаблюдения, проверить соответствие ракурсов камер настоящей инструкцией, убедиться, что на ПАК или иных средствах видеонаблюдения установлено точное местное время. За день до экзамена необходимо проводить зарядку стационарных блоков бесперебойного питания или батарей питания у ноутбуков, входящих в состав ПАК.

На средствах видеонаблюдения должно вестись протоколирование действий, которые совершаются в отношении оборудования (включение, выключение, скачивание видео), в электронном виде посредством имеющихся настроек оборудования или программных средств.

В Акте готовности ППЭ (ППЭ-01) руководитель ППЭ делает отметку о том, что ППЭ оборудован средствами видеонаблюдения с соблюдением требований законодательства к использованию указанных технических средств.

Если в ППЭ не установлены (или неисправны) средства видеонаблюдения, руководитель ППЭ незамедлительно сообщает об этом региональному координатору. После окончания тестирования средства видеонаблюдения остается включенным. Действия по выключению ПАК или средств видеонаблюдения производятся техническим специалистом по согласованию с региональным координатором.

В день экзамена руководитель ППЭ дает указание техническому специалисту произвести включение режима записи в аудиториях и штабе ППЭ, проверить работоспособность средств видеонаблюдения во всех аудиториях и штабе ППЭ.

Не позднее чем за 1 час до начала экзамена в аудиториях ППЭ технический специалист должен убедиться, что режим записи включен и ракурс камер(ы) соответствует рекомендациям. Контроль за фактом ведения видеозаписи и звукозаписи во время экзамена осуществляется организаторами в аудитории ППЭ или в помещении штаба ППЭ– техническим специалистом посредством использования Портала или CCTV-решения.

При возникновении нештатных ситуаций в аудитории (видеозапись не ведется, или установить факт ведения видеозаписи не представляется возможным), организатор или технических специалист информирует члена ГЭК о возникших проблемах. Ответственность за дальнейшие действия возлагается на члена ГЭК.

Член ГЭК должен связаться с Оператором (самостоятельно или при помощи технического специалиста), получить инструкции по проведению безотлагательных действий по восстановлению работы средств видеонаблюдения. Если в течение 15 минут после получения инструкции не удается восстановить работоспособность средств видеонаблюдения, член ГЭК по согласованию с председателем ГЭК останавливает экзамен в соответствии с пунктом 37 Порядка с последующим аннулированием результатов экзамена в соответствии с пунктом 88 Порядка и повторного допуска обучающихся, выпускников прошлых лет к сдаче экзамена в соответствии с пунктом 51 Порядка.

По факту неисправного состояния, отключения средств видеонаблюдения или отсутствия видеозаписи экзамена членом ГЭК составляется акт (Приложение 1), который в тот же день передается председателю ГЭК.

Технический специалист совместно с Оператором должны произвести работу по восстановлению работоспособности средств видеонаблюдения.

По окончании экзамена в аудитории руководитель ППЭ дает указание выключить режим записи видеозаписи техническому специалисту. Технический специалист выключает видеозапись в аудиториях.

После окончания экзамена технический специалист обязан визуально проверить работоспособность средств видеонаблюдения во всех аудиториях ППЭ. После окончания всех экзаменов (в соответствии с расписанием ГИА) технический специалист осуществляет выключение средств видеонаблюдения по согласованию с региональным координатором.

7. Работа в ППЭ с информацией о нарушениях

Для получения оперативной информации о нарушениях, зафиксированных в ППЭ, и принятия своевременных мер по пресечению или устранению нарушений разработано специальное программное обеспечение – CCTV-приложение (CCTV-клиент).

Проводить работу с нарушениями возможно двумя способами:

установив специальное программное обеспечение в штабе ППЭ (инструкция по установке и настройке программного обеспечения для реализации CCTV-решения размещена на сайте ФГБУ «ФЦТ»);

на компьютере, находящемся в штабе ППЭ, авторизоваться на Портале. Для авторизации на Портале необходимо ввести логин и пароль, предназначенный для конкретного ППЭ. Инструкция по получению доступа к Порталу размещена на сайте ФГБУ «ФЦТ».

В ходе экзамена необходимо регулярно проводить мониторинг поступающей информации о возможных нарушениях, зафиксированных в ППЭ.

Рекомендуется привлекать к просмотру этой информации члена ГЭК, поскольку он является лицом, имеющим право предпринять соответствующие действия по пресечению или устранению выявленных нарушений.

Информация о возможном нарушении, поступает в ППЭ только после прохождения модерации.

При поступлении сообщения о возможном нарушении необходимо просмотреть видеозапись нарушения, чтобы убедиться в достоверности поступивших сведений.

В случае если нарушение имеет место необходимо незамедлительно предпринять действия по его пресечению. После того, как соответствующие действия предприняты (например, участник удален с экзамена) необходимо внести информацию, соответствующую принятым мерам (выбрать из предложенных интерфейсом вариантов отработки нарушения):

не подтвердилось;

участник предупреждён;

участник удалён;

устранено.

Вариант «устранено» доступен только для следующих типов нарушений: камера;

хранение;

обработка;

посторонние;

прочие.

Далее необходимо проверить корректность отработки нарушения в ППЭ.

К проверке отработки нарушений в ППЭ рекомендуется привлекать руководителя регионального ситуационного центра и (или) сотрудников управления по государственному контролю (надзору) в сфере образования.

Для этого сотруднику с соответствующими правами доступа нужно авторизоваться на Портале, войти в раздел «Отработка» и осуществить следующие действия в отношении информации о зафиксированном нарушении:

просмотреть видеозапись зафиксированного нарушения;

принять отработанное нарушение, или вернуть на повторную отработку в ППЭ.

Сотрудники, производящие проверку отработки нарушений, также могут оставить комментарии, которые после отправки будут доступны пользователям в определенном ППЭ, пользователям Костромской области, пользователям федерального уровня, модераторам.

Общее количество времени, затраченного на процесс отработки нарушений, не должно превышать 20 минут.

ППЭ отрабатывает метки нарушения, поступившие в день проведения экзамена с 8:00 до 15:00.

Нарушения, зафиксированные вне указанного временного диапазона, а также нарушения, зафиксированные между днями проведения экзаменов (офлайн метки нарушения), отрабатываются ответственным исполнителем департамента образования и науки Костромской области.

Общее количество времени, затраченного на процесс отработки офлайн метки нарушения, не должно превышать 3-х рабочих дней с даты получения уведомления о фиксации офлайн метки нарушения.

Видеоролик по использованию CCTV-решения в ППЭ и отработке нарушений размещен на сайте ФГБУ «Федеральный центр тестирования».

8. Организация видеонаблюдения в РЦОИ, помещений для работы КК и ПК

Для обеспечения контроля рекомендуется использовать в помещениях РЦОИ, работы ПК и КК CCTV-решение.

Не позднее, чем за пять дней до начала первого экзамена руководитель РЦОИ совместно с назначенным в установленном порядке техническим специалистом (специалистами) проводят тестирование, в ходе которого технический специалист проверяет текущее состояние средств видеонаблюдения: включает запись видеоизображения, наблюдает через монитор ПАК или посредством использования CCTV-решения за работой камер видеонаблюдения, проверяет, что на средствах видеонаблюдения установлено точное местное время, проверяет соответствие ракурсов камер настоящей инструкции, делает соответствующую отметку на Портале. Технический специалист отвечает за работу системы видеонаблюдения в РЦОИ на протяжении всего периода проведения ГИА.

Руководитель РЦОИ по завершении тестирования средств видеонаблюдения, информирует регионального координатора об исправности, и (или) выявленных неисправностях системы видеонаблюдения.

В Акте готовности РЦОИ (1-РЦОИ) руководитель РЦОИ делает отметку о том, что РЦОИ оборудован средствами видеонаблюдения с соблюдением требований законодательства к использованию указанных технических средств.

По окончании тестирования ПАК или средства видеонаблюдения остаются включенным (выключается только режим записи). Видеозапись в помещениях работы КК и ПК ведется круглосуточно.

Трансляция на портал smotriege.ru из помещений РЦОИ, помещений работы КК и ПК производится круглосуточно в отношении всех помещений,

задействованных в процессах подготовки к проведению экзаменов, обработки результатов проведения экзаменов, проверки экзаменационных работ участников экзаменов, организации и работы ПК и КК, хранения ЭМ.

Видеозапись в помещениях РЦОИ, прекращается не ранее, чем через 20 рабочих дней после завершения обработки апелляций о несогласии с выставленными баллами по результатам последнего экзамена.

9. Передача и хранение видеозаписи

В соответствии с пунктом 58 Порядка срок хранения видеозаписи экзамена – до 1 марта года, следующего за годом проведения экзамена. До наступления указанной даты материалы видеозаписи экзамена могут быть использованы Рособрнадзором, ДОН и Управлением по государственному контролю (надзору) в сфере образования с целью выявления фактов нарушения Порядка.

Срок хранения видеозаписи экзамена, на основании которой было принято решение об остановке экзамена в ППЭ или отдельных аудиториях ППЭ, удалении участников экзамена с экзамена, аннулировании результатов экзамена, составляет не менее 3-х лет со дня принятия соответствующего решения.

Сбор и хранение видеозаписей обеспечивает ДОН.

С целью обеспечения оперативного доступа к видеозаписям рекомендуется обеспечить доступность видеозаписей на smotriege.ru до 1 декабря текущего года.

Видеозаписи из офлайн аудиторий ППЭ должны быть загружены на Портал по завершению каждого экзамена. Для загрузки видеозаписей на Портал проводится конвертация исходных форматов файлов: mp4, avi, wmv, mov, ts, mts в spif формат с добавлением всей необходимой логической информации (дата экзамена, время, код ППЭ, субъект Российской Федерации и т.д.) при помощи программы «Конвертер». Далее при помощи программы «Загрузчик» данные подгружаются согласно инструкции по работе с пользователей с Порталом. Видеозаписи должны быть загружены не позднее 10 календарных дней после завершения соответствующего экзамена. После загрузки указанным способом видеозаписи экзамена отображаются на портале smotriege.ru в архиве раздела «Трансляции».

Видеозаписи (фрагменты видеозаписей) из аудиторий ППЭ, в которых было кратковременное отключение трансляции загружаются на Портал не позднее 1 календарного дня с даты проведения соответствующего экзамена.

В разделе «Загрузки» размещаются видеозаписи только из аудиторий РЦОИ, аудиторий работы КК и ПК.

Если обеспечить хранение данных в ЦОД по объективным причинам не представляется возможным, ОИВ обеспечивает РЦОИ необходимыми ресурсами для хранения видеозаписей, а также определяет сотрудника РЦОИ, ответственного за сбор и хранение видеозаписей.

Ответственный специалист РЦОИ систематизирует видеоматериалы и обеспечивает их хранение.

Название видеофайлов должно содержать следующую информацию: наименование субъекта Российской Федерации; код ППЭ; код аудитории; дата экзамена.

Если видеозапись в помещениях РЦОИ, работы ПК и КК ведется в офлайн-режиме, ответственный сотрудник РЦОИ обеспечивает своевременный перенос видеозаписей на отчуждаемые носители их передачу для хранения в ЦОД или осуществляет хранение видеозаписей в РЦОИ.

При хранении видеозаписей в РЦОИ видеофайлы должны быть систематизированы:

названия видеофайлов должны содержать следующую информацию:

наименование субъекта Российской Федерации, номер аудитории, дата видеозаписи, временной отрезок (если требуется).

Видеозаписи из помещений РЦОИ, работы ПК и КК хранятся сроки, аналогичные срокам хранения видеозаписи экзамена, установленным пунктом 58 Порядка.

При необходимости видеозаписи предоставляются по соответствующему запросу Рособрнадзора на отчуждаемых носителях или посредством загрузки на Портал.

10. Просмотр онлайн трансляции

Доступ к онлайн трансляции на портале предоставляется:

сотрудникам Рособрнадзора;

сотрудникам ДОН и управления по государственному контролю (надзору) в сфере образования;

общественным наблюдателям, имеющим аккредитацию, по запросу ДОН; членам ГЭК (по Костромской области).

Для обеспечения предоставления доступа к Порталу пользователям по Костромской области приказом ДОН должно быть назначено ответственное лицо, за предоставление доступа к Порталу.

Контактную информацию о лице, ответственном за предоставление доступа к порталу в Костромской области, необходимо направить в Рособрнадзор по запросу.

Лицам, определенным ответственными за предоставление доступа к порталу на территории Костромской области, будет предоставлен доступ к разделу «Пользователи» на Портале.

В указанном разделе размещена информация обо всех пользователях портала в рамках субъекта Российской Федерации.

В разделе «Пользователи» ответственный сотрудник сможет совершать следующие действия:

добавлять новых пользователей;

инициировать изменение роли пользователя;

блокировать пользователей.

Доступ на Портал для пользователей с ролями «Сотрудник ОИВ», «Сотрудник ДОН с просмотром ОВЗ», «Сотрудник РЦОИ» не закрывается. Указанные пользователи могут использовать для авторизации на портале имеющийся логин и пароль. Логины и пароли для других категорий пользователей недоступны после завершения экзаменов, и формируются ежегодно.

Для добавления новых пользователей необходимо получить от пользователя заполненную заявку, а также заполненное согласие на обработку персональных данных (форма заявления и согласия на обработку персональных данных утверждается приказом ДОН). Добавление новых пользователей доступно с началом работы портала, но не ранее 1 марта.

После успешного добавления нового пользователя логин и пароль для доступа к порталу будет направлен на электронную почту, указанную в форме ответственным лицом. Лицам, получившим логин и пароль, запрещается передавать его другим лицам.

Интерфейс портала предполагает разграничение пользовательских прав на категории. Категории пользователей и их полномочия указаны в инструкции по работе пользователей с Порталом, а также и на Портале в разделе «Помощь».

На Портале реализован сервис, позволяющий ставить метки в тех отрезках трансляции, в которых, по мнению просматривающего, имеют место признаки нарушения Порядка. Данные метки направляются на подтверждение (модерацию). После подтверждения метки попадают в раздел «Нарушения» на портале, а также становятся доступны в ППЭ для отработки в день проведения экзамена с 8:00 до 15:00. Нарушения, зафиксированные вне указанного временного диапазона, а также нарушения, зафиксированные между днями проведения экзаменов (офлайн метки нарушения), отрабатываются ответственным исполнителем ДОН.

С целью обеспечения объективности проведения ГИА в Костромской области организован региональный центр по осуществлению онлайнвидеонаблюдения за соблюдением установленного порядка проведения ГИА. В состав регионального ситуационного центра входят: общественные наблюдатели, осуществляющие наблюдение дистанционно посредством портала; куратор общественных наблюдателей. Общественные наблюдатели должны быть аккредитованы в соответствии с Порядком аккредитации граждан в качестве общественных наблюдателей при проведении государственной итоговой аттестации по образовательным программам основного общего и среднего общего образования, всероссийской олимпиады школьников и олимпиад школьников.

Полномочия лиц, имеющих доступ к порталу, представлены в Приложении 4 к настоящей инструкции.

11. Функции регионального ситуационного центра

1. Организация общественного наблюдения в режиме онлайн посредством Портала.

2. Организация просмотра видеозаписей в разделе «Видеоархив» в том числе из офлайн аудиторий.

3. Организация просмотра видеозаписей из помещений РЦОИ, работы ПК и КК.

4. Обеспечение оперативного оповещения ответственных лиц о нарушениях процедуры проведения экзаменов.

5. Обеспечение мониторинга отработки отмеченных нарушений в ППЭ и проверка результатов отработки.

Для обеспечения эффективной работы регионального ситуационного центра ДОН утверждает положение о региональном ситуационном центре, назначает куратора регионального ситуационного центра.

Положение о работе регионального ситуационного центра утверждается приказом ДОН.

## **Акт об отключении средств видеонаблюдения или отсутствия видеозаписи экзамена**

Настоящий акт составлен о том, что в

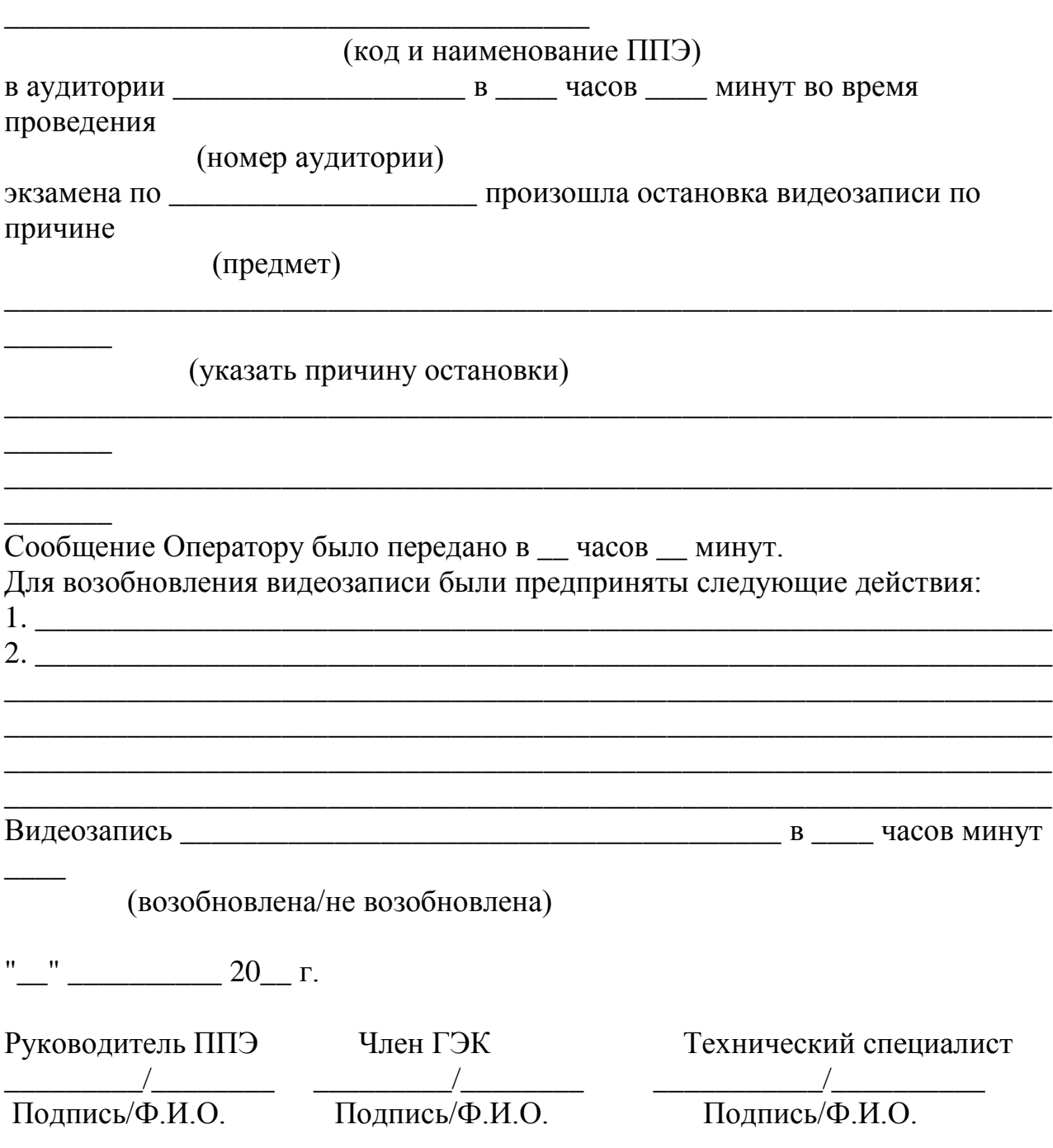

### **Акт временной передачи оборудования**

\_\_\_\_\_\_\_\_\_\_\_\_\_\_\_\_\_\_\_\_\_\_\_\_\_\_\_\_\_\_\_\_\_\_\_\_\_\_\_\_\_\_\_\_\_\_\_\_\_\_\_\_\_\_\_\_\_\_\_\_\_\_\_\_\_\_\_\_,

Настоящий акт составлен о том, что

\_\_\_\_\_\_\_\_\_\_\_\_\_\_\_\_\_\_\_\_\_\_\_\_\_\_\_\_\_\_\_\_\_\_\_\_\_\_\_\_

(наименование организации)

\_\_\_\_\_\_\_\_\_\_\_\_\_\_\_\_\_\_\_\_\_\_\_\_\_\_\_\_\_\_\_\_\_\_\_\_\_\_\_\_\_\_\_\_\_\_\_,

\_\_\_\_\_\_\_\_\_\_\_\_\_\_\_\_\_\_\_\_\_\_\_\_\_\_\_\_\_\_\_\_\_\_\_\_\_\_\_\_\_\_\_\_,

в лице \_\_\_\_\_\_\_\_\_\_\_\_\_\_\_\_\_\_\_\_\_\_\_\_\_\_\_\_\_\_\_\_\_\_\_\_\_, действующего(ей) на

\_\_\_\_\_\_\_\_\_\_\_\_\_\_\_\_\_\_\_\_\_\_\_\_\_\_\_\_\_\_\_\_\_\_\_\_\_\_\_\_\_\_\_\_\_\_\_\_\_\_\_\_\_\_\_\_\_\_\_\_\_\_\_\_\_\_\_,

основании\_\_\_\_\_\_\_\_\_\_\_\_\_, передает, а

(наименование организации)

В лице

действующего(ей) на основании

принимает для технических работ оборудование в следующем составе:

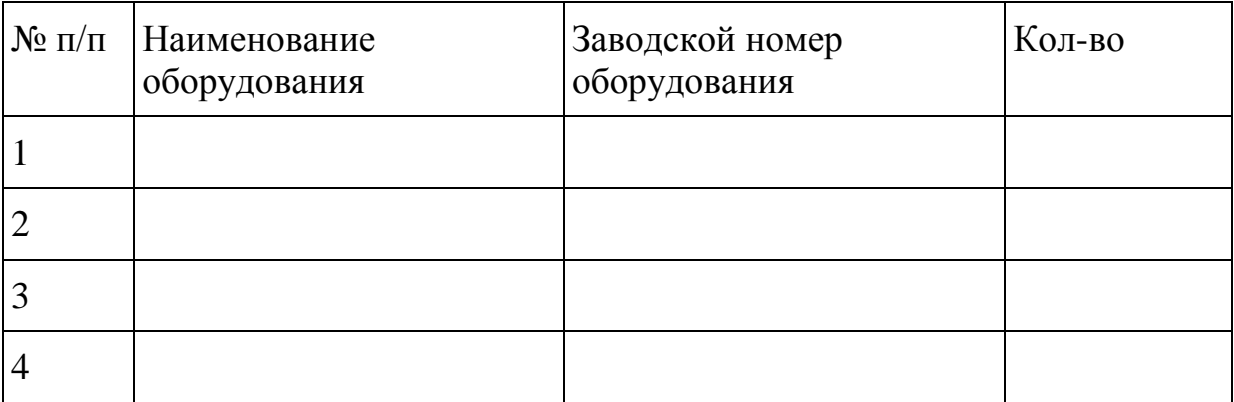

Стороны удостоверяют, что оборудование, передаваемое для технических работ по настоящему акту находится в работоспособном/неработоспособном состоянии.

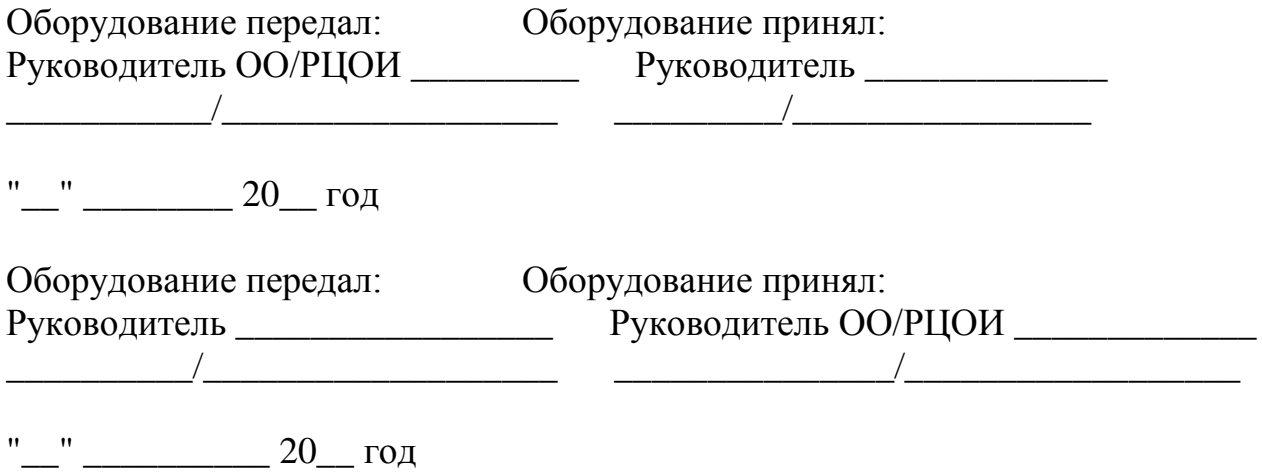

# СПИСОК КАТЕГОРИЙ ПОЛЬЗОВАТЕЛЕЙ ПОРТАЛА SMOTRIEGE.RU

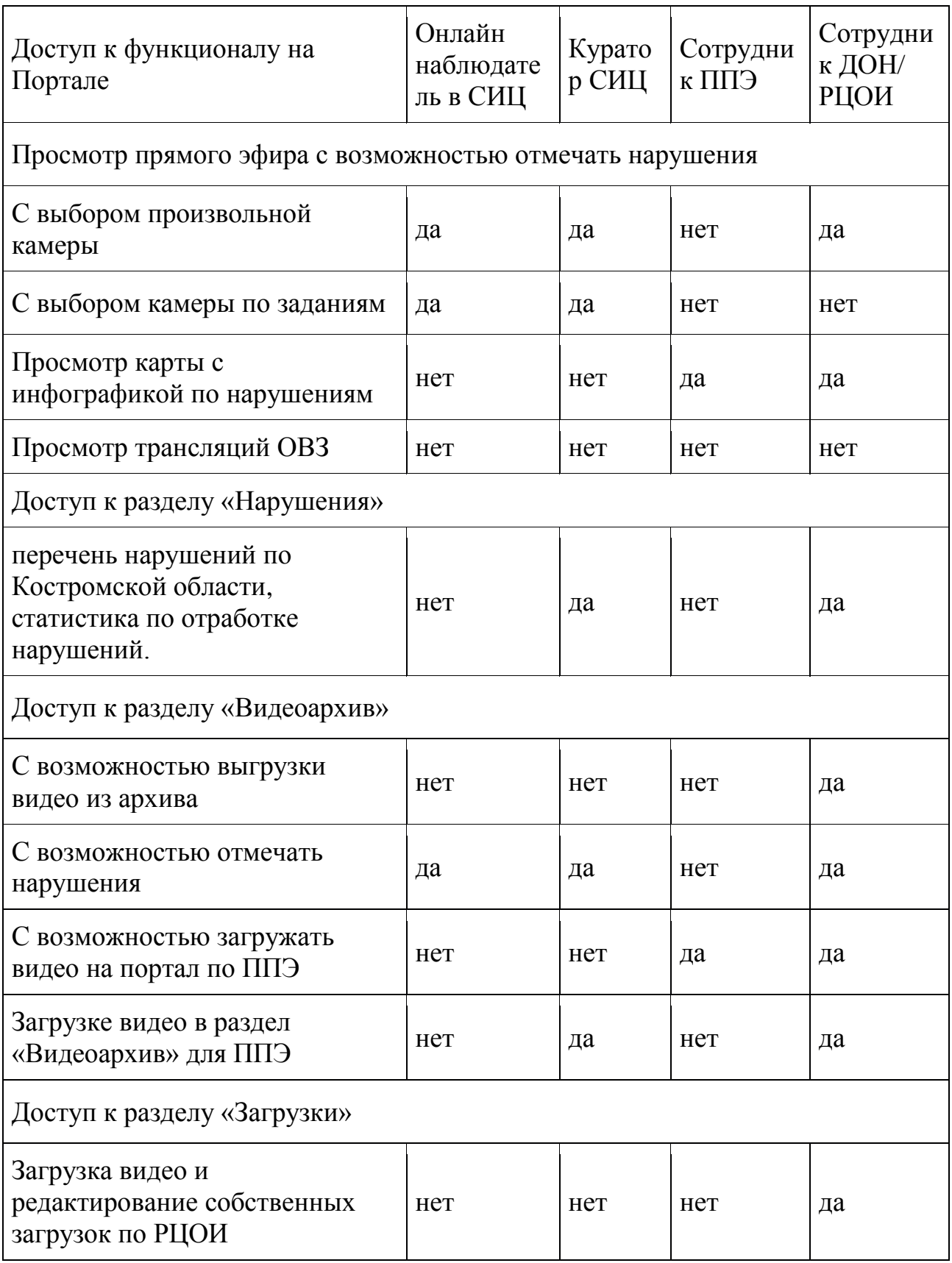

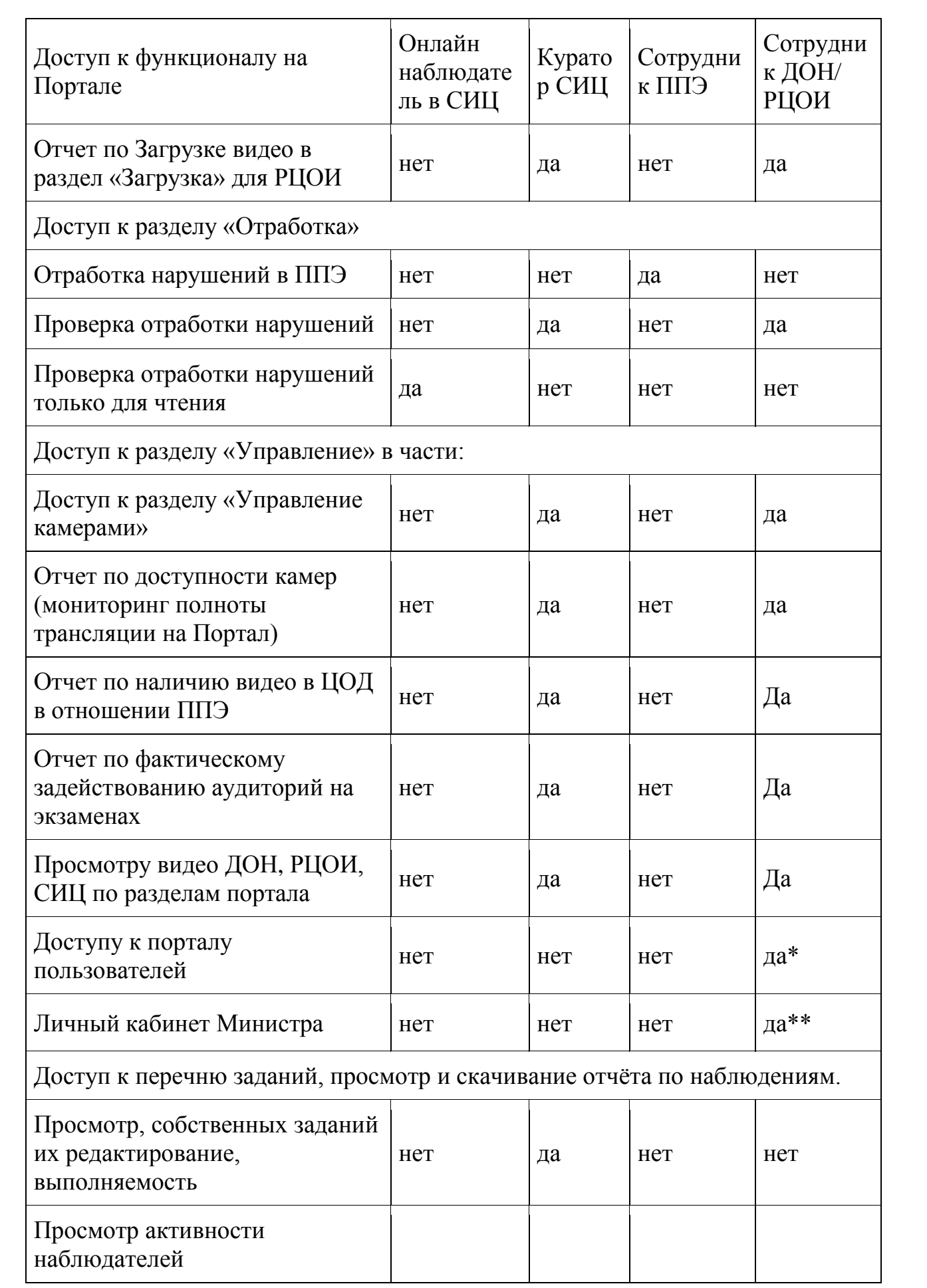

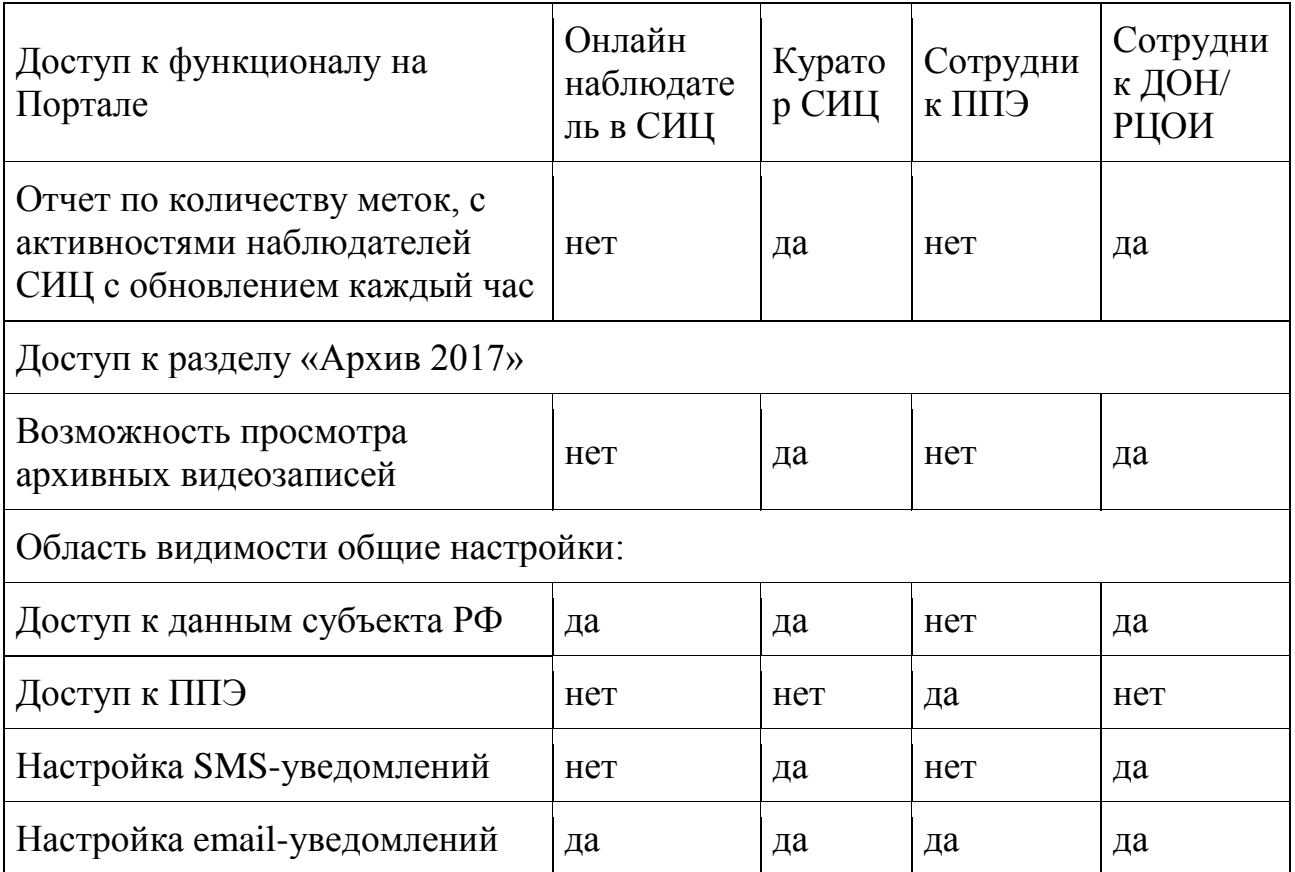

\*- только у одного сотрудника ДОН

\*\* - доступ есть только у директора департамента образования и науки Костромской области

### **Приложение 4**

### **Протокол тестирования системы видеонаблюдения**

**\_\_\_\_\_\_\_\_\_\_\_\_\_\_\_\_\_\_\_\_\_\_\_\_\_\_\_\_\_\_\_\_\_\_\_\_\_\_\_\_\_\_\_\_\_\_\_** субъект Российской Федерации

Количество пунктов проведения экзаменов (без учета РЦОИ)

Количество аудиторий ППЭ

Количество аудиторий РЦОИ

Участие в тестировании СИЦ (да/нет)

- 1. При проведении тестирования системы видеонаблюдения ошибок/неполадок не выявлено (в случае отсутствия).
- 2. При проведении тестирования системы видеонаблюдения выявлены ошибки/неполадки: перечень ошибок с указанием кода ППЭ, номеров аудиторий. Информация о сроках устранения (в случае наличия).
- 3. Утвержденные ракурсы камер в аудиториях соответствуют методическим рекомендациям Рособрнадзора по организации системы видеонаблюдения при проведении государственной итоговой аттестации по образовательным программам среднего общего образования
- 4. В отношении каждого ППЭ и РЦОИ были проставлены тестовые метки нарушений, метки отработаны сотрудниками ППЭ, РЦОИ.
- 5. В отношении каждой ip-камеры, ПАК (выбирается то, что применимо) проверена функция журналирования всех действий, а именно фиксации событий и выгрузки журналов действий. Функционирование осуществляется корректно.

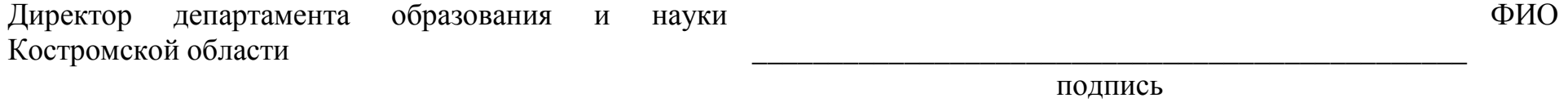

ответственный представитель Технического специалиста

**\_\_\_\_\_\_\_\_\_\_\_\_\_\_\_\_\_\_\_\_\_\_\_\_\_\_\_\_\_\_\_\_\_\_\_\_\_\_\_\_\_\_\_\_\_\_\_**

**\_\_\_\_\_\_\_\_\_\_\_\_\_\_\_\_\_\_\_\_\_\_\_\_\_\_\_\_\_\_\_\_\_\_\_\_\_\_\_\_\_\_\_\_\_\_\_** подпись

Дата

ФИО